## **¿AÚN NO TIENES**

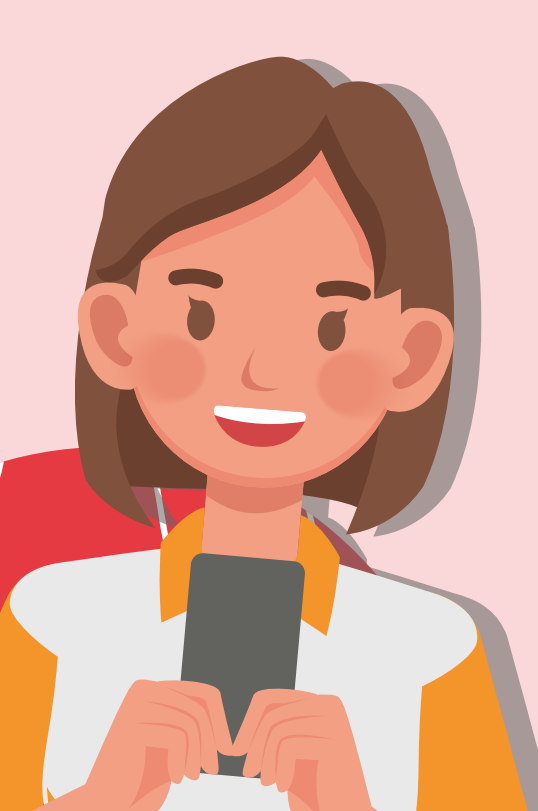

## **LAS CLAVES?**

Si tienes alguna dificultad para acceder con tu usuario y claves, puedes darle a **"¿Has olvidado tu contraseña?"** y recibirás un correo electrónico con una nueva clave (revisa tu bandeja de correo no deseado).

Si tienes cualquier duda, puedes contactar a través de este correo: **appvoluntariadomadrid@cruzroja.es**

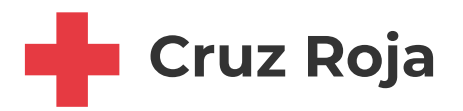

Si aún no tienes tus claves, pulsa en el botón **"¿Aún no tienes claves?"** y las recibirás en tu correo electrónico.

**[Consíguelas aquí](https://www2.cruzroja.es/registro-web)**

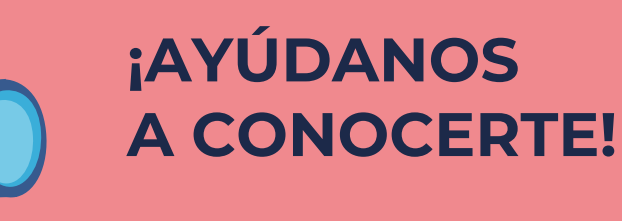

## **¿CUÁLES SON ESOS SENCILLOS PASOS?**

**DESCARGAR**

Download on the

**App Store** 

Realizando unos sencillos pasos, podremos **adecuar tu experiencia en el voluntariado de Cruz Roja a tus intereses, habilidades y expectativas.** 

Además, podrás **personalizar tus recomendaciones y descubrir nuevas actividades** de voluntariado completando tu perfil.

Entra en tu área privada a través de este enlace

**<https://www2.cruzroja.es/login>**

**GET IT ON** 

 $C_{\text{ruz}}$  Roja

ÁREA PERSONAL

Aquí te mostramos tus datos, revisalos y si<br>o deseas puedes modificarlos, revisalos y si

lo deseas puedes modificarlos, re

**Google Play** 

o desde la **APP de Cruz Roja.**

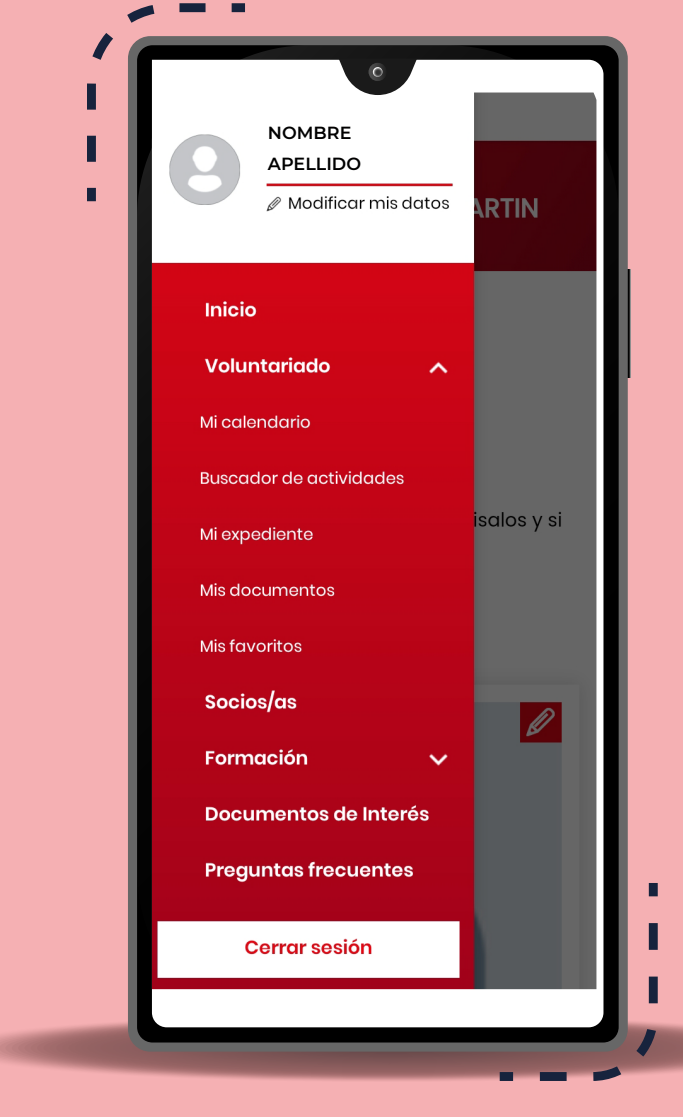

1

€

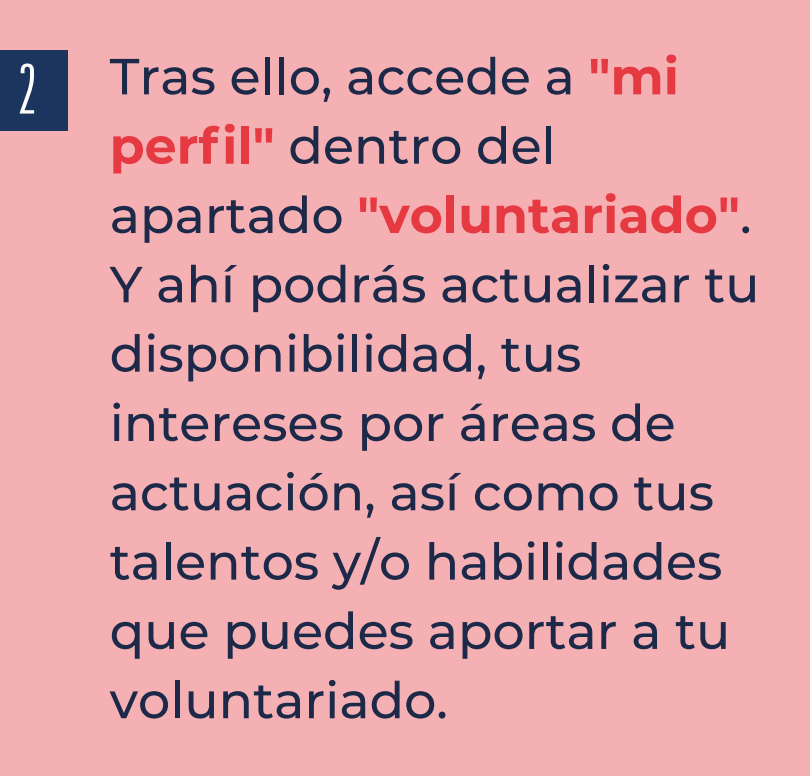

## **QUEREMOS CONOCERTE MEJOR: ACTUALIZA TU PERFIL Y TU VOLUNTARIADO**